### **Course Support Information**

<span id="page-0-0"></span>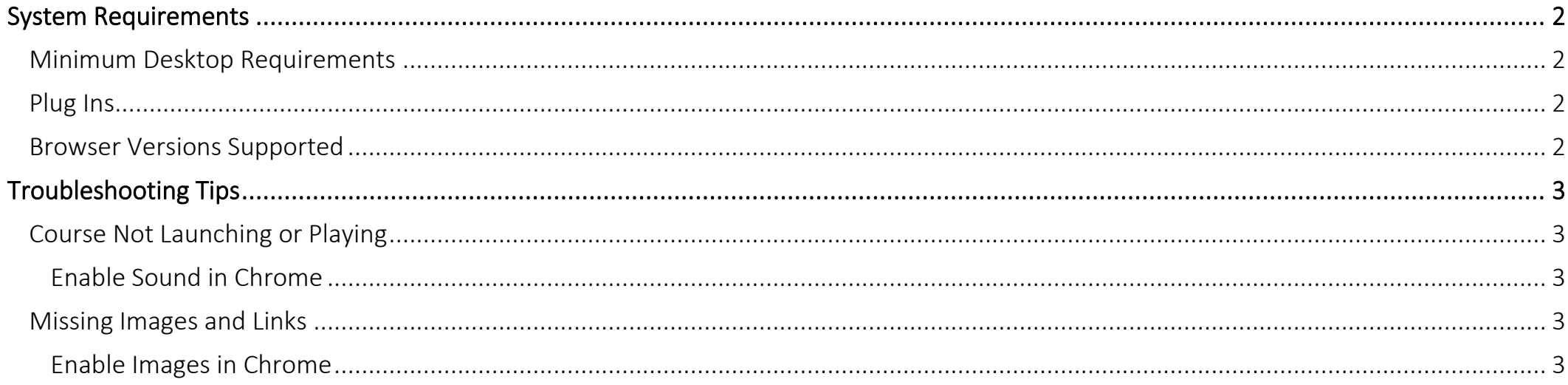

### Course Support Information

### <span id="page-1-0"></span>System Requirements

The NetSuite Training On Demand Center is accessible through an on-demand delivery model using the NetSuite Learning Portal. The following are the recommended system requirements for most effective learning.

 $\mathcal{O}(\mathcal{O})$  and  $\mathcal{O}(\mathcal{O})$  and  $\mathcal{O}(\mathcal{O})$  and  $\mathcal{O}(\mathcal{O})$ 

#### <span id="page-1-1"></span>Minimum Desktop Requirements

As a SaaS (Software as a Service) offering, there are no hosting hardware requirements, no software maintenance, and no network administration required by the client.

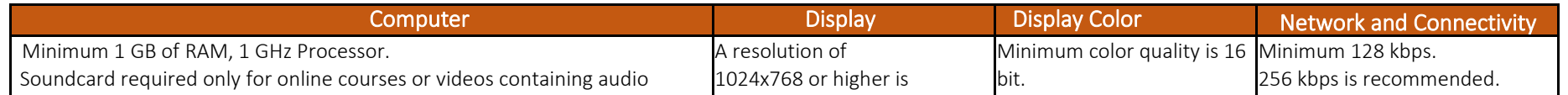

recommended.

#### <span id="page-1-2"></span>tracks. Plug Ins

- Adobe Acrobat Reader is required to view training completion certificates
- Additional plug-ins may need to be enabled for users to access e-learning courses hosted on the Learning Portal, such as Shockwave, Java, etc.

#### <span id="page-1-3"></span>Browser Versions Supported

#### Browsers must be installed in vendor supported environments.

- Microsoft Edge for Windows 10
- Internet Explorer 11 (IE11) and greater
- Apple Safari 10 and greater
- Google Chrome (1)
- $\bullet$  Mozilla Firefox<sup>(1)</sup>

<sup>(1)</sup> New versions of browsers with rapid development cycle are certified one time each quarter. It is recommended that you turn on automatic updates for these browsers to receive the latest *security updates.*

Browser compatibility Settings and Security Requirements: The NetSuite Learning Portal does NOT require any specific compatibility settings aside from:

- Support for Transport Layer Security (TLS) (Must support 1.1 or 1.2 TLS encryption. TLS 1.0 Encryption is no longer supported.) *Latest versions of the browsers are required.*
- Cookies and JavaScript are required to be enabled.
- Popup blocker must be disabled.

The NetSuite Supported browsers are provided below for the use of the demo accounts during lab exercises.

• NetSuite: https://nlcorp.app.netsuite.com/core/media/media.nl?id=94209463&c=NLCORP&h=3735c785dc0db0151a4e&\_xt=.pdf

### <span id="page-2-0"></span>Troubleshooting Tips

For best experience, maintain only one browser, preferably Google Chrome. Please give the recording some time to buffer and load.

#### <span id="page-2-1"></span>Course Not Launching or Playing

#### <span id="page-2-2"></span>Enable Sound in Chrome

Chrome auto-play issue in HTML5: This is caused by a preference setting update applied by Chrome to their browsers for HTML5 sites/pages that requires users to initiate action to play the audio/video content. To remedy, perform the following steps:

• Click the "View site information" and set Sound to "Allow".

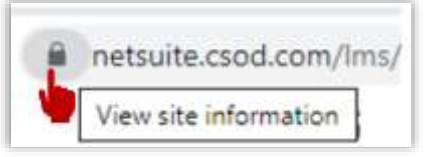

- Reload the page to apply the updated settings.
- For audio issues: Click the Play button to pause the module, then click the Play button again to resume playback and enable sound.

#### <span id="page-2-3"></span>Missing Images and Links

#### <span id="page-2-4"></span>Enable Images in Chrome

• In Chrome, navigate to Settings > search: Images > open: Site Settings.

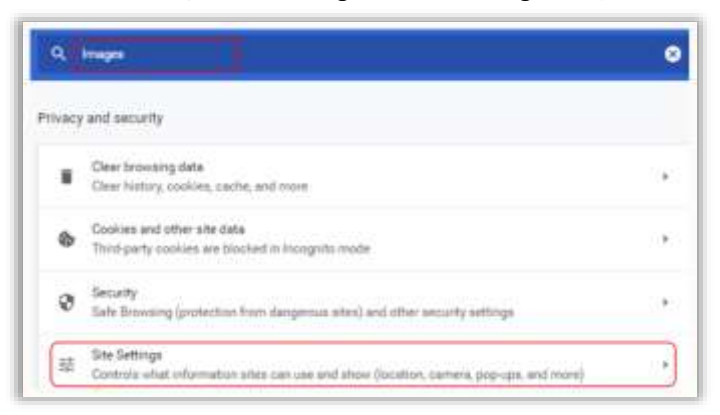

• In the Site Settings page, scroll down to Images > Toggle on "Do not show any images" > Option should change to "Show all (recommended)".

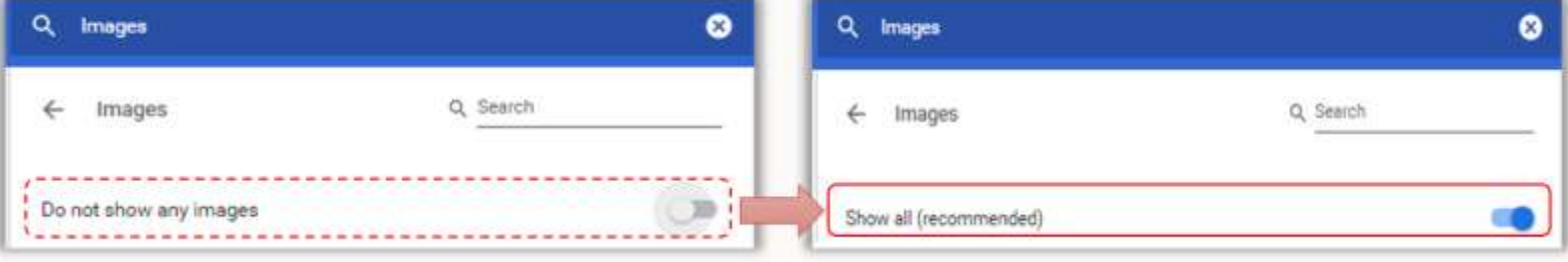